## **試験バウチャー利用の皆様へ(Compass 用)**

## **ログイン後、以下の画面が表示されます。①~⑤のステップに従ってバウチャー番号を入力してください。**

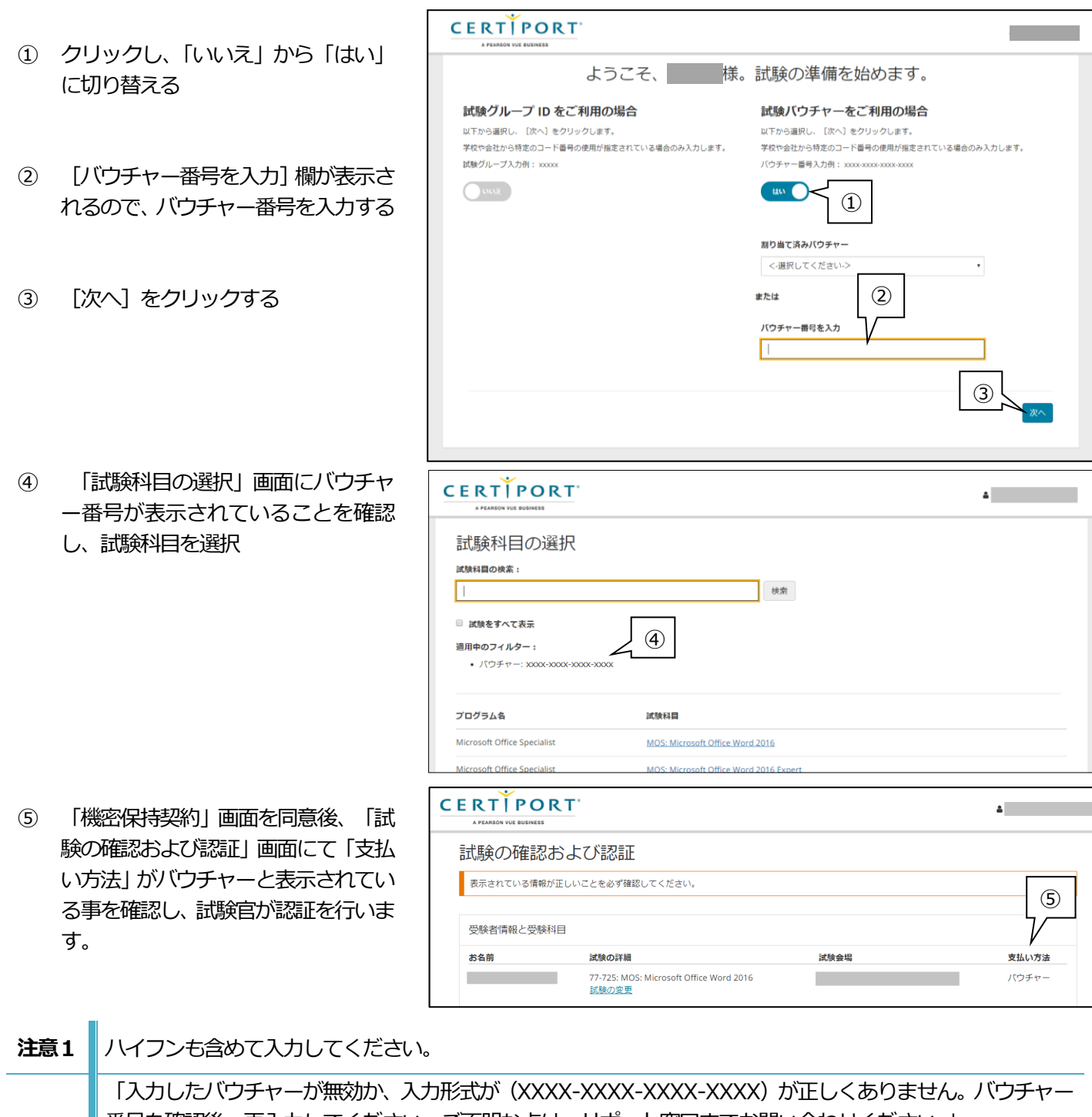

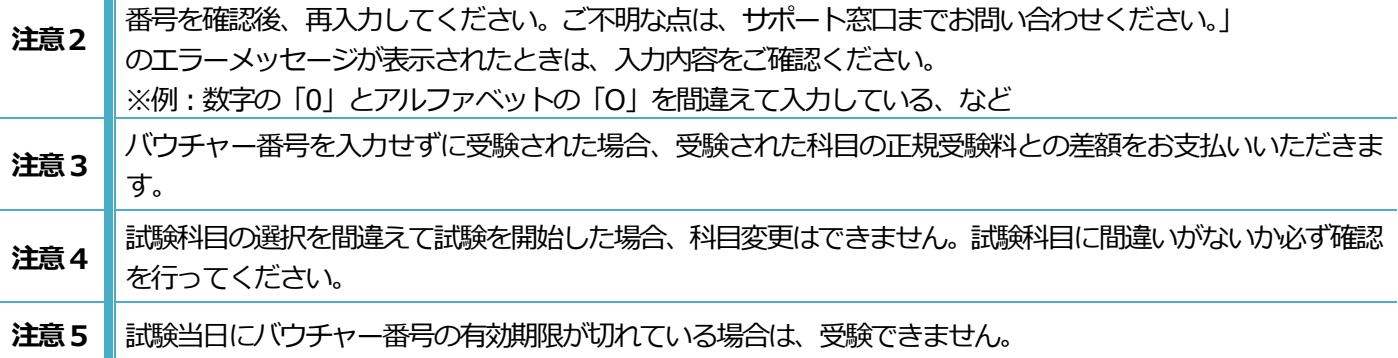